# The navydocs Package<sup>\*</sup>

# Peter Andrew Rochford

Acorn Science & Innovation, Inc. 1616 Anderson Road, Suite 213 McLean, VA 22102, USA

prochford@acornsi.com

# 2016/7/1

#### Abstract

This article documents the IATEX package for generating the title page and other leading pages as prescribed for Navy technical reports. For example, as part of a document delivered on a U.S. Government contract.

# Contents

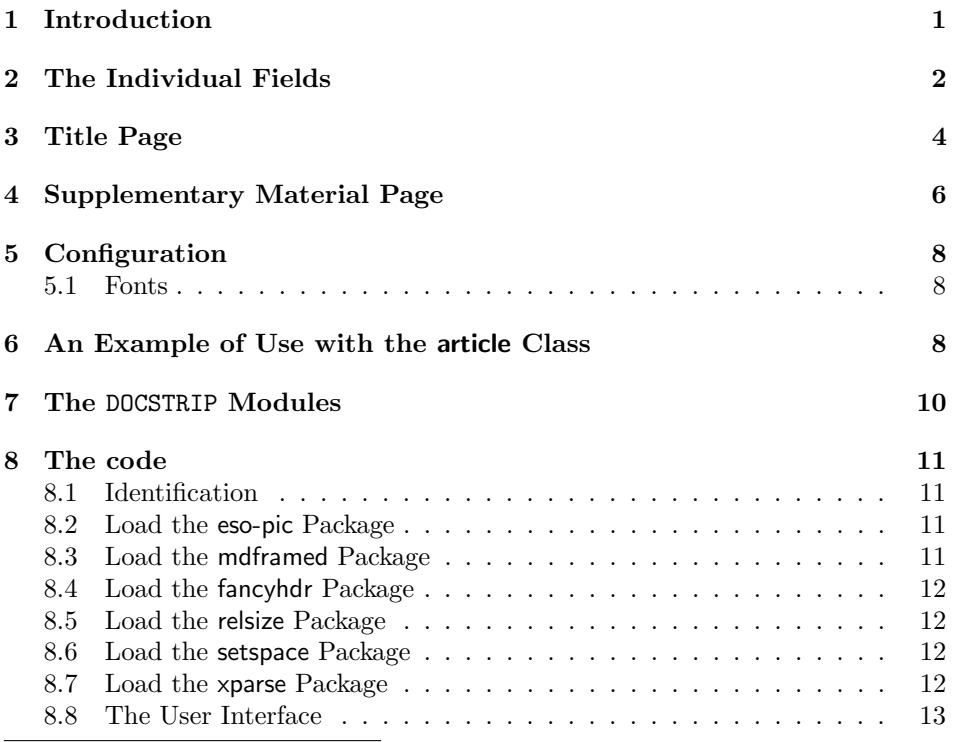

<sup>∗</sup>This paper documents the navydocs package v1.1, last revised 2016/7/1.

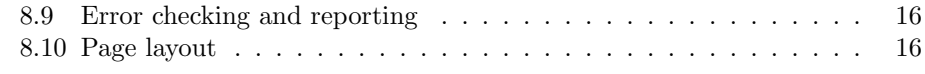

#### 9 Acknowledgments 20

# 1 Introduction

The navydocs package provides an easy means for creating title pages and the following supplementary material pages used in technical reports by United States Navy organizations. These pages are generated by specifying the page content via a set of commands and then calling a macro to create the page at its occurence in the document. The package in its current form provides a title page and a technical components page as used by the Carderock Division at the Naval Surface Warfare Center (Carderock/NSWC). The macros provided within the package can be easily copied and modified to support formats used by other Navy organizations. The navydocs package is provided in the hope that it proves useful to other Navy organizations, with users contributing macros for their organizations. Please email to the author any new macros for title pages or supplementary material so they can be added to the navydocs package.

In the current version of the navydocs package, the macro \NavyTitlePage will produce a title page for a technical report released by Carderock/NSWC. The macro \MakeCarderockDivPage will create a Technical Components page that lists the major Carderock Division technical components of the organization along with the three types of reports issued by this division. This is typically inserted after the title page.

A sample of the Carderock/NSWC title and technical components pages is given in section 6 for one example of how to use the navydocs package.

# 2 The Individual Fields

There are 10 fields for producing the title pages. The following macros, each having a single argument, define the data to be included in each field. Usually only a few fields will apply to a given report. Table 1 notes which fields are required and which have default values. The best approach to insure that the form is properly filled-in is to preview the page and adjust any fields that appear to have a problem. Note that in many cases you can use " $\setminus$ " (newline) to spread the text over several lines.

| Macro Name                 | Required | Default<br>Value  | Max<br>Lines   | Chars.(3)<br>per Line |
|----------------------------|----------|-------------------|----------------|-----------------------|
| \NavyDivision              | Yes      |                   |                | 58                    |
| \NavyDivisionLocation      | Yes      |                   |                | 70                    |
| \NavyReportNumber          | Yes      |                   |                | 57                    |
| \NavyReportDate            |          | (1)               |                | 12                    |
| \NavyReportType            | Yes      |                   | $\mathfrak{D}$ | 75                    |
| \NavyReportTitle           | Yes      |                   | 3              | 45                    |
| \NavyAuthor\               | Yes      |                   | 19             | 75                    |
| \NavyDistributionStatement |          | $\left( 2\right)$ |                | 55                    |
| \NavyMarginTitle           |          |                   | 2              | 85                    |

Table 1: Field Attributes and Approximate Maximum Size.

#### Notes:

(1) Defaults to the current date in "dd Month yyyy" format  $(e.g.$ 26 June 2016).

- (2) Defaults to "Approved for public release; distribution is unlimited" .
- (3) The number of characters is approximate and for the Computer Modern Roman font family only.

#### \NavyDivision 1. DIVISION

The full specification of the Navy division producing the technical report as it should appear at the top of the title page, e.g. Carderock Division, Naval Surface Warface Center. This field is required.

#### \NavyDivisionLocation 2. DIVISION LOCATION

The city, state, and zip code of the Navy division producing the technical report as it should appear at the top of the title page, e.g. West Bethesda, Maryland 20817-5700. This field is required.

#### \NavyReportNumber 3. REPORT NUMBER

Enter the unique alphanumeric report number(s) assigned by the Navy performing organization, e.g.

\POReportNumber{CRDKNSWC/HD-1427-02; AFWL-TR-85-4017-Vol21-PT-2} → BRL-1234; AFWL-TR-85-4017-Vol21-PT-2

#### \NavyReportDate 4. REPORT DATE

Publication date , which is typically in the format of month and year, e.g. October 1996.

#### \NavyReportType 5. REPORT TYPE

State the type of report as stipulated by the Navy organization. You can use " $\setminus$ " (newline) to specify the report type across multiple lines, such as

\NavyReportType{Hydromechanics Directorate Research and Development Report } This field is required.

#### \NavyReportTitle 6. REPORT TITLE

The title for the report. This should be taken from the part of the report that provides the most meaningful and complete information. You can use "\\" (newline) to specify the report type across multiple lines, such as

\NavyReportTitle{Mathematical Model for MANSIM Version 2:

A Surface Ship Maneuvering, Stationkeeping,

and Seakeeping Simulator Computer Program }

On classified documents enter the title classification in parentheses. This field is required.

#### \NavyAuthor 7. AUTHOR(S)

Enter name(s) of the person(s) responsible for writing the report, performing the research, or credited with the content of the report. You can use " $\setminus$ " (newline) to specify the report type across multiple lines. If editor or compiler, this should follow the name(s).

#### \NavyDistributionStatement 8. DISTRIBUTION/AVAILABILITY STATEMENT

Use agency-mandated availability statements to indicated the public availability or distribution limitations of the report. If additional limitations/restrictions or special markings are indicated follow agency authorization procedures, e.g. , RD/FRD, PROPIN, ITAR. This field is not required, but will default to the first of the following examples:

"Approved for public release; distribution is unlimited."

"Distribution authorized to DoD only; (reason and date). Other requests shall be referred to (controlling DoD office)."

"Further dissemination only as directed by (controlling DoD office and date) or higher DoD authority."

For DoD — See DoDD 5230.24, "Distribution Statements on Technical Documents." For  $DoE$  — See authorities. For NASA — See Handbook NHB 2200.2. For NTIS — Leave blank.

#### \NavyMarginTitle 9. MARGIN TITLE

Title to appear in the left margin of the title page, oriented in a vertical position. The title is typically the same as that used with \NavyReportTitle but may differ because the title has to be shortened due to space limitations or line breaks. Hence a separate command is used to provide the title.

A margin title will only appear if this command is called with an argument. The title will appear in the margin according to the formatting commands provided for the title, for example using a"\\" (newline) to have the title split across more than one line or a \hphantom to control placement of text (cf. Section 6).

\NavyMarginTitle{Title for margin}

By default the margin title will be placed at the margin paragraph width and the bottom of the text height area. To allow user control over the exact placement of the margin title, the command accepts two optional arguments (xmargin, ymargin) that define the horizontal (xmargin) and vertical (ymargin) position of the bottom left placement.

\NavyMarginTitle[xmargin][ymargin]{Title for margin}

To provide guidance on suitable values for [xmargin][ymargin] , the default values are [40][70], while the values used to place the margin title as it appears in Section 3 are [140][95].

# 3 Title Page

The macro \NavyTitlePage will produce a title page for the Navy technical report on a separate page at the location where it appears. This will produce the title page as shown on the following page.

# Division, Center

City, State Zip Code

Report No. Month Year Directorate Research and Development Report

# Report Title

by Author

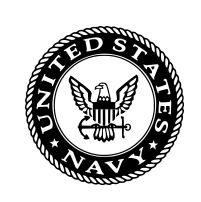

Report No. Report Title

Report No. Report Title

Approved for public release; distribution is unlimited.

# 4 Supplementary Material Page

Some Navy organizations require that additional pages follow the title page. For example, Carderock/NSWC requires that a Technical Components page follow the title page. The latter page can be produced by using the macro \MakeCarderockDivPage included with this LATEX package. You can easily define a macro customized for other Navy organziations by copying and modifying this one.

\MakeCarderockDivPage The macro \MakeCarderockDivPage makes use of one field that identifies the form at the bottom of the page, namely \NavyFormID{FormID} where FormID is the form identifier, e.g "NDW-DTRC 5602/51 (Rev. 7-93)". This field is required.

> The\MakeCarderockDivPage command need simply be inserted into your LATEX document after the \MakeNavyCoverPage command. This will result in the following page appearing in the document.

# MAJOR CARDEROCK DIVISION TECHNICAL COMPONENTS

#### CODE 011 Director of Technology

- 10 Machinery Systems/Programs and Logistics Directorate
- 20 Ship Systems & Programs Directorate
- 50 Hydromechanics Directorate
- 60 Survivability, Structures and Materials Directorate
- 70 Signatures Directorate
- 80 Machinery Research & Development Directorate
- 90 Machinery In-Service Engineering Directorate

#### CARDEROCK DIVISION, NSWC, ISSUES THREE TYPES OF REPORTS:

- 1. CARDEROCKDIV reports, a formal series, contain information of permanent technical value. They carry a consecutive numerical identification regardless of their classification or the originating directorate.
- 2. Directorate reports, a semiformal series, contain information of a preliminary, temporary, or proprietary nature or of limited interest or significance. They carry an alpha numeric identification issued by the originating directorate.
- 3. Technical memoranda, an informal series, contain technical documentation of limited use and interest. They are primarily working papers intended for internal use. They carry an identifying number which indicates their type and the numerical code of the originating directorate. Any distribution outside CARDEROCKDIV must be approved by the head of the originating directorate on a case-by-case basis.

# 5 Configuration

In order to make the use of the report documentation page as easy as possible, several aspects of the package are automated or can be easily configured.

#### 5.1 Fonts

When the package is loaded it defines the fonts that are used by basing them on the font families \sfdefault for the field labels and \rmdefault for the text entries. By default, they will be based on the Computer Modern font family. If you are changing the base font families for your paper and you want the fonts used on the navydocs to change also, then you must change the font families before loading the navydocs package. See [1, pages 229,236] for more information about the default font families.

For any specific field, you can override the default font by declaring your preferred value along with your entry, e.g.

# $\text{YTitle}\{\text{Huge A Huge Title}\ \rightarrow \ A \ Huge \{ \text{Huge Title}\ }$

# 6 An Example of Use with the article Class

This sample program demonstrates how the navydocs package may be used and integrated with an existing class. Here we redefine \@makefile so that we can create a titlepage and report documentation page that share a common set of fields, such as the report title, the performing organization title and address and the report abstract.

First we have to start the paper as an article with twosided pages and using the navydocs package.

```
1 \documentclass[twoside]{article}
2 \usepackage[margin=0.75in]{geometry} % set margins to 0.75 in
3 \usepackage{lipsum} % required to produce dummy text
```

```
4 \usepackage{navydocs}
```
Set some page specifications so the margin title will appear properly using the defaults. Otherwise we'll need to explicitly specify where the margin title is to be placed.

```
5
6 \setlength{\marginparwidth}{64pt}
7 \setlength{\parindent}{5ex}
8 \setlength{\paperwidth}{8.5in}
9 \setlength{\textwidth}{6.5in}
10 \setlength{\oddsidemargin}{0in}
11 \setlength{\evensidemargin}{0in}
```
Now we fill in the fields needed for the title page. For reference as a template, we have entered all of the navydocs block macros below.

```
12
13 \begin{document}
14
15 \NavyDivision{Navy Division, Navy Center}
16 \NavyDivisionLocation{City, State Zip-Code}
17 \NavyReportNumber{XXXXXXXX/XX-0123-45}
18 \NavyReportDate{Month Year}
19 \NavyReportType{Navy Directorate \\
20 Research and Development Report}
21 \NavyReportTitle{Mathematical Model Version 2:\\
22 A Long Detailed Title \\
23 Spanning Multiple Lines (if desired)}
24 \NavyAuthor{Author Name}
25
26 % Note that we explicitly shifted the margin title horizontally for
27 % better visual effect because of the smaller default font used
28 % in the two-sided page option for article.
29 \NavyMarginTitle{
30 \NavyReportNumber{} Mathematical Model Version 2: \\
31 \hphantom{\NavyReportNumber{}} A Long Detailed Title Spanning Multiple Lines (if desired)
32 }
33
34 \NavyFormID{NDW-DTRC 5602/51 (Rev. 7-93)}
```
Finally we produce a very simple report that contains a title page and the technical components page as used by Carderock/NSWC. First we print the title page. Next the technical components page is written. Following these two pages, the table of contents is output, followed by the very short report.

```
35
36 \NavyTitlePage
37
38 \pagenumbering{roman}
39
40 \MakeCarderockDivPage
41
42 \tableofcontents
43 \cleardoublepage
44 \pagenumbering{arabic}
45 \setcounter{page}{1}
46
47 \section{Introduction}
48
49 \lipsum[1]
50
51 \section{Conclusion}
52
53 \lipsum[2]
54
55 \end{document}
```
# 7 The DOCSTRIP Modules

The following modules are used in the implementation to direct DOCSCRIPT in generating the external files: driver produces a documentation driver file. package produces the package navydocs.sty. sample produces a sample LAT<sub>E</sub>X template and test file.

# 8 The code

## 8.1 Identification

\NeedsTeXFormat{LaTeX2e}

```
57 % Note that the YYYY/MM/DD format must be respected or an error will
```

```
58 % be generated.
```
\ProvidesPackage{navydocs}[2016/06/22 Navy Documents]

\typeout{Package: navydocs 2016/07/01 v1.1)}

Define some commands for the abbreviation "e.g. " and to retrieve the current month as a name.

```
61\providecommand{\eg}{{\it e.g.\/\ }}
62 \newcommand{\MONTH}{%
```

```
63 \ifcase\the\month
```

```
64 \or January% 1
```
\or February% 2

```
66 \or March% 3
```

```
67 \or April% 4
```
\or May% 5

```
69 \or June% 6
```
\or July% 7

```
71 \or August% 8
```
\or September% 9

```
73 \or October% 10
```
 \or November% 11 \or December% 12

```
76 \fi}
```
#### 8.2 Load the eso-pic Package

Check to see if the eso-pic package is present. If it is, then load the package so we can put vertical text in the left margin per Carderock/NSWC style requirement. If not, then generate a package error.

```
77 \IfFileExists{eso-pic.sty}{%
78 \usepackage{eso-pic, rotating}}
79 {\PackageError {navydocs}{The eso-pic package was not found.}
80 {Install the eso-pic package on your system.}}
```
#### 8.3 Load the mdframed Package

Check to see if the mdframed package is present. If it is, then load the package so a vertical line can be drawn to indicate the left margin per Carderock/NSWC style requirement. If not, then generate a package error.

```
81 \IfFileExists{mdframed.sty}{%
82 \usepackage[
83 linewidth=4pt,
84 middlelinecolor= black,
85 middlelinewidth=0.4pt,
86 roundcorner=1pt,
87 topline = false,
88 rightline = false,
```

```
89 bottomline = false,
90 rightmargin=0pt,
91 skipabove=0pt,
92 skipbelow=0pt,
93 leftmargin=0cm,
94 innerleftmargin=1cm,
95 innerrightmargin=0pt,
96 innertopmargin=0pt,
97 innerbottommargin=0pt,
98 ]{mdframed}}
99 {\PackageError {mdframed}{The mdframed package was not found.}
100 {Install the mdframed package on your system.}}
```
#### 8.4 Load the fancyhdr Package

Check to see if the fancyhdr package is present. If it is, then load the package to define a custom footer. If it is not present then report error and terminate. This package is needed to define a custom footer where the form identifier appears on the Technical Components page produced by \MakeCarderockDivPage.

```
101 \IfFileExists{fancyhdr.sty}{%
102 \usepackage{fancyhdr}}
103 {\PackageError {navydocs}{The fancyhdr package was not found.}
104 {Install the fancyhdr package on your system.}}
```
#### 8.5 Load the relsize Package

Check to see if the relsize package is present. If it is, then load the package to allow the font in the margin title to be one size down from whatever is currently being used by default.

```
105 \IfFileExists{relsize.sty}{%
106 \usepackage{relsize}}
107 {\PackageError {navydocs}{The relsize package was not found.}
108 {Install the relsize package on your system.}}
```
#### 8.6 Load the setspace Package

Check to see if the setspace package is present. If it is, then load the package to allow line spacing to be controlled in sections of the document such as those generated by \MakeCarderockDivPage.

```
109 \IfFileExists{setspace.sty}{%
110 \usepackage{setspace}}
111 {\PackageError {navydocs}{The setspace package was not found.}
112 {Install the setspace package on your system.}}
```
#### 8.7 Load the xparse Package

Check to see if the xparse package is present. If it is, then load the package to allow a command to be defined with more than one option. This package is used to define the \NavyMarginTitle command with two optional arguments for placement of the margin title.

113 \IfFileExists{xparse.sty}{%

- 114 \usepackage{xparse}}
- 115 {\PackageError {navydocs}{The xparse package was not found.}
- 116 {Install the xparse package on your system.}}

## 8.8 The User Interface

The following macros define the external and internal portions of the user interface. These macros are used to fill the various items on the title page. All the macros have the same pattern: a public version which sets the internal value, both based on the item name.

\NavyDivision

```
\verb|\navy@Division_117 \newcommand \MayDivision_117 \newcommand \may@Division[1]{\renewcommand \navy@Division{#1\hfil}!}118 \newcommand\navy@Division{\relax}
```
#### \NavyDivisionLocation

\navy@Location <sup>119</sup> \newcommand\NavyDivisionLocation[1]{\renewcommand\navy@Location{#1\hfill}} 120 \newcommand\navy@Location{\relax}

> The \NavyReportNumber command is defined so the user can use it to both specify and retrieve the report number. Use of the command with an argument will specify the report number, while call it will return the currently save report number. The latter feature is useful when wishing to have the report number appear in the cover page such as the margin title as shown in the example given in Section 6 above.

```
\NavyReportNumber
\verb+\navy@ReportNumber _121 \newcommand {\MaryReportNumber 121}+121 \newcommand {\MaryReportNumber 121}122 \ifx&#1&%
                   123 % Empty argument so use existing report number
                   124 \navy@ReportNumber
                   125 \else
                   126 % Use argument for report number
                   127 \renewcommand\navy@ReportNumber{#1}
                   128 \fi
                   129 }
                   130 \newcommand\navy@ReportNumber{\relax}
   \NavyReportDate
  \verb+\navy@ReportDate _131 \newcommand {\a31}+newcommand{\a32}+011132 \newcommand\navy@ReportDate{\number\day~\MONTH~\number\year}
  \NavyReportType
  \navy@ReportType 133 \newcommand\NavyReportType[1]{\renewcommand\navy@ReportType{#1\hfill}}
                   134 \newcommand\navy@ReportType{\relax}
```
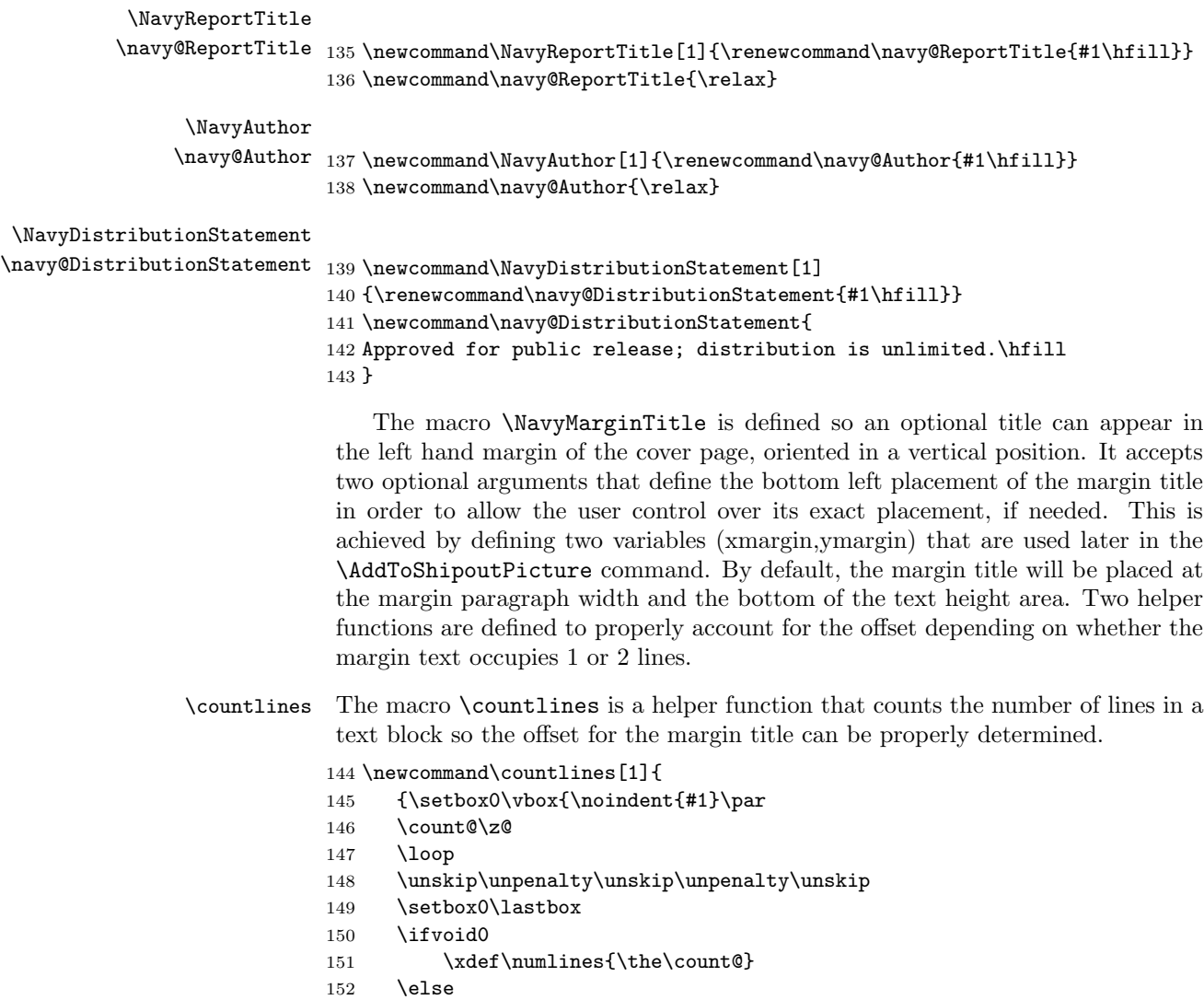

- 153 \advance\count@\@ne
- 154 \repeat}}
- 155 }

\countlines The macro \getmargintextheight is a helper function that calculates the height of a line in a text block so the offset for the margin title can be properly calculated.

```
156 \newcommand\getmargintextheight[1]{
157 \newdimen\margintextheight
158 \setbox0=\vbox{#1}
159 \margintextheight=\ht0 \advance\margintextheight by \dp0
160 % count number of lines so height of each line can be found
161 \countlines{#1}
162 % now determine height of each line
163 \margintextheight=\the\dimexpr \margintextheight / \numlines
164 }
```

```
\NavyMarginTitle
\navy@MarginTitle
   \marginoffset
                  The \NavyMarginTitle command is now defined for two optional arguments us-
                  ing the \DeclareDocumentCommand from the usepackage xparse. No margin ti-
                  tle will appear if \NavyMarginTitle is called with an empty argument. The
                   \marginoffset command calculates the default offset for the margin title when
                   it contains 2 lines in the text block.
                  165 \newif\ifmargin
                  166 \margintrue
                  167
                  168 \def\marginoffset{\the\dimexpr -\margintextheight*(\numlines - 1) +
                  169 \margintextheight*(\numlines - 1)/2}
                  170
                  171 \def\navy@xmargin{
                  172 \LenToUnit{\leftmargin - \oddsidemargin + \marginparwidth/2
                  173 + \marginoffset}}
                  174 \def\navy@ymargin{\LenToUnit{\paperheight - \textheight + \topmargin}}
                  175 \newcommand\xmargin{\navy@xmargin}
                  176 \newcommand\ymargin{\navy@ymargin}
                  177
                  178 \DeclareDocumentCommand{\NavyMarginTitle}
                  179 {
                  180 O{ \LenToUnit{\leftmargin - \oddsidemargin + \marginparwidth/2
                  181 + \marginoffset} }
                  182 O{ \LenToUnit{\paperheight - \textheight + \topmargin} } m }{
                  183 \renewcommand\xmargin{#1}
                  184 \renewcommand\ymargin{#2}
                  185 \ifx&#3&%
                  186 % Empty argument so suppress margin title
                  187 \marginfalse
                  188 \else
                  189 % Use mandatory argument for margin title
                  190
                  191 % get height of each line for margin offset calculation
                  192 \getmargintextheight{#3}
                  193
                  194 \renewcommand\navy@MarginTitle{#3}
                  195 \fi
                  196 }
                  197 \newcommand\navy@MarginTitle{\relax}
```
\NavyFormID The macro \NavyFormID{FormID} is defined so a form identifier can be placed at the bottom of a page. It is currently used by the macro \MakeCarderockDivPage when producing the Technical Components page used by the Carderock Divison/NSWC. An example FormID for the latter is "NDW-DTRC 5602/51 (Rev. 7-93)". This macro can be used in new macros that are created for other Supplementary Material pages required by Navy organizations. It can also easily be copied and modified for a different \fancypagestyle as supported by thefancyhdr Package.

```
198 \newcommand\NavyFormID[1]{
199 \fancypagestyle{NavyFormIDStyle}
200 {\fancyhf{}\renewcommand{\headrulewidth}{0pt}
201 \fancyfoot[L]{\scriptsize #1}} }
```
#### 8.9 Error checking and reporting

\ifnavy@undef \navy@undeftrue \navy@undeffalse This switch is used by the error reporting at the end of the document to generate a general message that there was an undefined required field. 202 \newif\ifnavy@undef 203 \navy@undeffalse

\navy@undefined The \navy@undefined macro is executed with the optional argument for each required field and without the optional argument at the end of the document.

```
204 \newcommand{\navy@undefined}[1][\@empty]{%
205 \ifx \@empty#1\relax
206 \ifnavy@undef
207 \typeout{^^J%
208 navydocs Warning: There are required fields that are
209 undefined.%
210 \sim J}%
211 \overrightarrow{f}212 \else
213 \navy@undeftrue
214 \typeout{^^J%
215 navydocs Warning: \expandafter\string\csname #1
216 \endcsname\space is undefined.%
217 \sim \sim J}%
218 \fi}
```
\navy@checkfield This macro does the actual checking for undefined required fields. Because of the different sorts of field definitions that could be created, it was easier to just fill a box with whatever the user defined and check to see if the box has a nonzero width. You could defeat this if you really wanted to, but it should work for reasonable field values.

```
219 \newcommand{\navy@checkfield}[1]{%
220 \setbox\@tempboxa\vbox{\csname navy@#1\endcsname}%
221 \ifdim \wd\@tempboxa =0pt
222 \navy@undefined[#1]
223 \fi}
```
224 \AtEndDocument{\navy@undefined}

#### 8.10 Page layout

This is the part of the code that actually produces the title page and any supplementary material pages. After the pages are produced, most of the macros are set to \relax in order to recover as much pool space as possible.

#### 8.10.1 Form setup and cleanup

\NavyTitlePage At the end of the \titlepage command, the \thanks macro is redefined to be \relax. If we want to define the title once and also want to be able to have a \thanks message associated with the title on the titlepage, and want to use that same title text on the report documentation page, then we need to redefine the \thanks macro to eat it's argument. This is done by setting \thanks to \@gobble while printing the report title page.

225 \newcommand{\NavyTitlePage}{%

- 226 \global\let\thanks\@gobble
- 227 \MakeNavyTitlePage
- 228 \global\let\thanks\relax}

\MakeNavyTitlePage The \MakeNavyTitlePage command creates the Report Title Page using the information defined by the associated field macros. This should be used at the beginning of a deliverable report.

229 \newcommand\MakeNavyTitlePage{%

If the twoside option is specified in the \documentclass, then it is printed as a separate page with a blank back. This page is treated as page 'i' (if the document class two side option is specified, then the back treated as page ' $ii'$ .

230 \newpage

```
231 \if@twoside\ifodd\c@page\else
232 \null
233 \thispagestyle{empty}%
234 \newpage
235 \{f_i\}_i
```
Check for missing required fields. If the field value is missing, then print a warning. In the case of the number of pages, if the totpages package was loaded, then calculate the value, else if the total pages is not given, then give a warning.

```
236 \navy@checkfield{Division}
237 \navy@checkfield{Location}
238 \navy@checkfield{ReportNumber}
239 \navy@checkfield{ReportDate}
240 \navy@checkfield{ReportType}
```
- 241 \navy@checkfield{ReportTitle}
- 242 \navy@checkfield{Author}

```
243 \navy@checkfield{DistributionStatement}
```
Next define a picture that contains the report title oriented vertically to be put in the left margin of the title page. This is done to conform to Carderock/NSWC title page format requirements.

```
244 \ifmargin
245 \AddToShipoutPicture*{\put(\xmargin,\ymargin)
246 {\rotatebox{90}
247 {\scalebox{1}{\parbox[t]{\textheight}
248 {\textbf{\small \navy@MarginTitle}}
249 }}}}
250 \fi
```
The set up is now done, so start the title page and use the *mdframed* environment to create a vertical rule along the left margin.

- 251 \begin{titlepage}
- 252
- 253 \noindent

254 \begin{minipage}[t]{\textwidth}

255 \begin{mdframed}

Next put the Navy division and location at the top of the page followed by a thick and then thin line that runs horizontally across the page.

```
256 \parbox[t][0.98\textheight][t]{\textwidth}{
```

```
257 \noindent\textbf{\large \navy@Division}
```

```
258 \vskip3mm
```

```
259 \noindent\textbf{\small \navy@Location}
```

```
260 \vskip3mm
```

```
261 \noindent\rule{\textwidth}{4pt} % thick line across page
```

```
262 \vskip-8pt
```

```
263 \noindent\rule{\textwidth}{2pt} % thinner line across page
```
Vertically skip 4 mm and state the report number, report date, and report type.

```
264 \vspace{4mm}\\
```

```
265 \noindent
```

```
266 \navy@ReportNumber \ \navy@ReportDate \\ \navy@ReportType \\
```
Vertically skip 1.7 cm and insert the report tiltle and author(s). Note that the blank lines are needed in order for the \vspace to work properly.

```
267 \vspace{1.7cm}\\
268 {\Large \textbf{\navy@ReportTitle}
269 \text{Vspace}270 \normalsize
271 \noindent
272 by \\ \navy@Author
273 }\\
```
Finish adding the content to the page by placing the Navy logo and the Distribution Statement at the bottom, closing off the page with a horizontal rule. Note that the Distribution Statement outlined by horizontal lines is produced within a minipage environment.

```
274 \vfill
275 \noindent
276 \includegraphics[width=21mm]{graphics/navy-logo-102.png}
277 \hspace{0.6in}
278 \begin{minipage}{0.75\textwidth}
279 \vspace{-0.8cm}
280 \hrule height 4pt
281 \vspace{4pt}
282 \noindent
283 \parbox[c]{\textwidth}{
284 \vspace{4pt}
285 \textbf{\small \navy@DistributionStatement}
286 \vspace{4pt}
287 }
288 \hrule height 4pt
289 \end{minipage}}
```
Finish up the tiitle page.

```
290 \end{mdframed}
```

```
291 \end{minipage}
```

```
292 \end{titlepage}
```
Finally, the last step is to set all of the now unused definitions to  $\relax$ , thereby freeing some space.

```
293 % \thispagestyle{empty}
                      294
                      295 \global\let\NavyDivision\relax
                      296 \global\let\navy@Division\relax
                      297 \global\let\Location\relax
                      298 \global\let\navy@Location\relax
                      299 \global\let\ReportNumber\relax
                      300 \global\let\navy@ReportNumber\relax
                      301 \global\let\NavyReportDate\relax
                      302 \global\let\navy@ReportDate\relax
                      303 \global\let\NavyReportType\relax
                      304 \global\let\navy@ReportType\relax
                      305 \global\let\ReportTitle\relax
                      306 \global\let\navy@ReportTitle\relax
                      307 \global\let\NavyAuthor\relax
                      308 \global\let\navy@Author\relax
                      309 \global\let\NavyRelease\relax
                      310 \global\let\navy@DistributionStatement\relax
                      311 \global\let\MarginTitle\relax
                      312 \global\let\navy@MarginTitle\relax
                      313
                      314 \global\let\MakeNavyCoverPage\relax} % end of \MakeNavyCoverPage
\MakeCarderockDivPage The \MakeCarderockDivPage command creates the Technical Components page
                       for the Carderock Division/NSWC. The text for the page is explicitly included in
                       this initial release of the package, rather than passed into the macro via a user
                       interface, because it is not known at the time of writing what are the requirements
                       of other Navy organizations. This is subject to change in future if there is a need
                       and demand to do so.
                           The Technical Components page is produced using the fancy page style defined
                       via the \NavyFormID described above so the document code appears in the footer.
                      315 \newcommand\MakeCarderockDivPage{%
                      316 \thispagestyle{NavyFormIDStyle} % insert document code in footer
                          Insert page title at the top in reverse image followed by the list of Navy codes
                       residing at Carderock/NSWC.
                      317 \section*{ \sffamily\colorbox{black}{\bfseries\textcolor{white}
```
- {\large MAJOR CARDEROCK DIVISION TECHNICAL COMPONENTS}} }
- \vspace{8ex}

- \doublespace
- \begin{tabular}{lrl}
- CODE & 011 & Director of Technology \\
- & 10 & Machinery Systems/Programs and Logistics Directorate \\
- & 20 & Ship Systems \& Programs Directorate \\
- & 50 & Hydromechanics Directorate \\
- & 60 & Survivability, Structures and Materials Directorate \\
- & 70 & Signatures Directorate \\
- & 80 & Machinery Research \& Development Directorate \\
- & 90 & Machinery In-Service Engineering Directorate
- \end{tabular}
- \singlespace

State types of reports produced by the division at the bottom of the page in a framed box.

```
333 \vfill % push minipage to bottom of page
334
335 \noindent
336 \fbox{\begin{minipage}{\textwidth}
337 \vspace{2ex}
338 \begin{center}
339 CARDEROCK DIVISION, NSWC, ISSUES THREE TYPES OF REPORTS:
340 \end{center}
341
342 \parbox{0.97\textwidth}{
343 \begin{enumerate}
344 \item \textbf{CARDEROCKDIV reports, a formal series,} contain information
345 of permanent technical value. They carry a consecutive numerical
346 identification regardless of their classification or the originating
347 directorate.
348 \item \textbf{Directorate reports, a semiformal series,} contain
349 information of a preliminary, temporary, or proprietary nature or of
350 limited interest or significance. They carry an alpha numeric
351 identification issued by the originating directorate.
352 \item \textbf{Technical memoranda, an informal series,} contain
353 technical documentation of limited use and interest. They are primarily
354 working papers intended for internal use. They carry an identifying
355 number which indicates their type and the numerical code of the
356 originating directorate. Any distribution outside CARDEROCKDIV must be
357 approved by the head of the originating directorate on a case-by-case
358 basis.
359 \end{enumerate}
360 }
361 \vspace{1ex}
362
363 \end{minipage}}
    Force new page and close the \MakeCarderockDivPage macro.
```

```
364 \newpage
```
\global\let\MakeCarderockDivPage\relax} % end of \MakeCarderockDivPage

# 9 Acknowledgments

I would like to acknowledge Steven Douglas Cochran for authoring the sf298 Package, which was used as a template for writing this navydocs Package.

# References

[1] Michel Goossens, Framk Mittelbach, and Alexander Samarin, A Guide to  $\cancel{B}T_{E}X\mathcal{Z}_{\varepsilon}$ , 1993,  $2^{nd}$  edition (revised 1995).